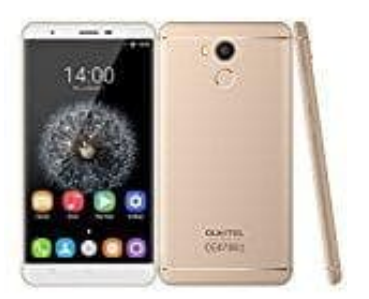

## **Oukitel U15 Pro Mobiles Internet einrichten**

- 1. Öffne die "Einstellungen"-App und wähle dort die Kategorie "Drahtlos und Netzwerke".
- 2. Unter "Mobile Netzwerke" findest du die Option "Zugangspunkte".
- 3. Tippst du oben rechts auf das Plus-Symbol, kannst du hier einen neuen Zugangspunkt einrichten. 4. Hinweis: Die Daten für APN, Benutzername und Passwort unterscheiden sich je nach Provider.<br>4. Hinweis: Die Daten für APN, Benutzername und Passwort unterscheiden sich je nach Provider.<br>2. Bedienungsanleiche Schwarten un
-